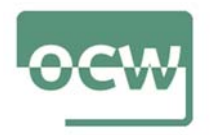

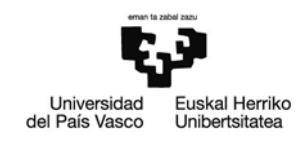

## Rubrica de autoevaluación del Ejercicio 3

El objetivo principal de la herramienta de optimización de fragmentos SERP es permitir a los webmasters y a los editores de contenido construir estratégicamente los títulos de las páginas y las etiquetas de meta descripción que darán lugar a listados estéticamente agradables o llamativos en los resultados de búsqueda orgánica de Google. Con esta herramienta, puede optimizar el contenido de sus títulos y fragmentos para maximizar el porcentaje de clics (CTR) de Google. En otras palabras, puede aumentar el tráfico orgánico del motor de búsqueda para una palabra clave específica... aunque no pueda mejorar su clasificación. Esta táctica puede ser especialmente útil en situaciones en las que sabe que probablemente nunca superará a los sitios que están por encima del suyo (por ejemplo, un competidor muy fuerte, una página de Wikipedia, un sitio web gubernamental, etc.) para determinadas palabras clave. En esos casos, la mejor opción es hacer que la lista de su sitio se destaque del resto y parezca lo más atractiva posible.

Accedemos a SEOmofo, que además de sr gratuita simula las páginas de resultados de los motores de búsqueda de Google.

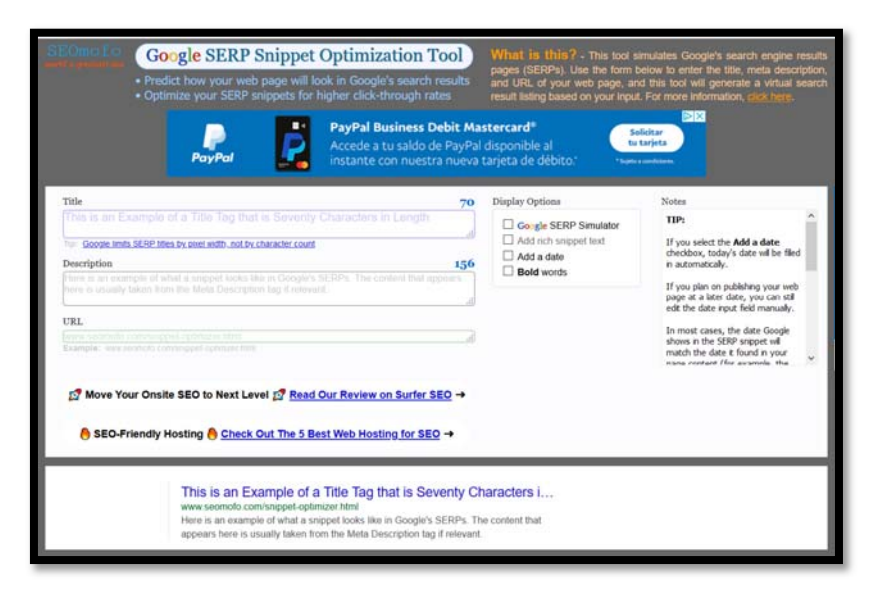

A continuación, se observan los distintos elementos que se pueden encontrar en un resultado típico de la búsqueda web de Google. Primero meteremos el título que representa el contenido de nuestra página. Google muestra hasta 70 caracteres (incluidos los espacios) del título de una página en sus resultados de búsqueda. Si el título de una página supera los 70 caracteres, Google mostrará todas las palabras enteras que pueda y el resto se sustituirá por una elipsis (...).

Haremos lo mismo con la descripción. Google muestra hasta 156 caracteres (incluidos los espacios) de la etiqueta meta description de una página. Si la etiqueta de meta descripción de una página supera los 156 caracteres, Google mostrará tantas palabras enteras como pueda, y el resto se sustituirá por una elipsis (...).

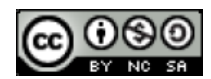

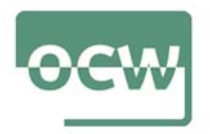

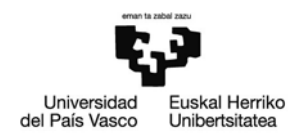

Si seleccionamos 'Google SERP Simulator', en el apartado 'Display Options', que muestra, en tiempo real, como se vería nuestro resultado de búsqueda. Se puede añadir algunos resultados de Google AdWords, simplemente para simular. Sirve para saber si lo que se ha escrito es más atractivo o válido en comparación con otros resultados más básicos.

Los anuncios de enlaces patrocinados que se muestran en la SERP de Google simulada de esta herramienta no son reales. Las páginas web que aparecen en estos anuncios falsos son las que el creador del programa realmente aprueba y, por lo tanto, los enlaces a esas páginas son enlaces naturales y seguidos. Todo el contenido de cada anuncio falso es material original que escribió específicamente para esta herramienta de fragmentos. Ninguno de estos anuncios se basó en campañas reales de AdWords y los propietarios de las páginas web mencionadas no participaron en la creación de este contenido.

Si se selecciona la casilla 'Add a date', la fecha de hoy se rellenará automáticamente. Si se tiene previsto publicar la página web en una fecha posterior, se puede editar el campo de entrada de la fecha manualmente. En la mayoría de los casos, la fecha que Google muestra en el fragmento de la SERP coincidirá con la fecha que encontró en el contenido de la página (por ejemplo, la fecha en que se publicó por primera vez una entrada del blog).

Si la página web no tiene una fecha en algún lugar de su contenido, es probable que Google tampoco la muestre en el fragmento de la SERP. Cuando se muestra una fecha en los resultados de búsqueda de Google, cada carácter de esa cadena de fecha (incluidos los espacios y cada punto de la elipsis) se cuenta para el límite de 156 caracteres. El optimizador de fragmentos de las SERP ha sido programado para imitar el comportamiento de Google en este sentido.

También se pueden añadir palabras en negrita que resaltaría a éstas en la simulación del resultado de búsqueda. También podríamos meter la URL completa.

Gracias a esta herramienta, se puede observar si nos hemos ajustado al número de caracteres que Google permite y si se verá de manera completa o aparecerá con puntos suspensivos. Gracias a ello podremos rectificarlo antes de implantarlo y aumentar el potencial a nuestra estrategia SEO.

Como hemos podido comprobar el uso de esta herramienta es muy simple y no lleva mucho tiempo hacer un pequeño estudio del snippet que vamos a mostrar pero, nos ayuda a ajustar la información que queremos enseñar a los usuarios y así conseguir que de un solo vistazo sepan que en nuestra página pueden encontrar la información que están buscando y evitar pasar desapercibidos.

(Para saber cómo funciona SEOmofo, puedes acceder al siguiente tutorial en Youtube: https://www.youtube.com/watch?v=BFLxdxbsG4Q)

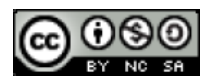